## Searchable Classification Specifications (Link)

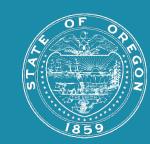

Click on individual Classifications to isolate the specifications in the right-side table.

Click again to deselect.

Hold CTRL to select multiple.

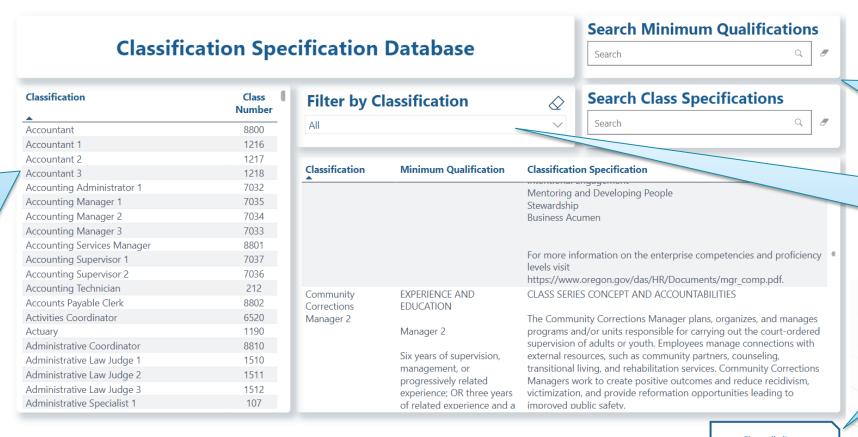

Search for key words in these fields. Click the eraser on the right to clear the field.

Search or click on Classifications via the dropdown here, as single or multiple selections.

Clear the Classification Filter by clicking on this.

Clear all slicers